# 開発許可等の申請に添付する 「マイ・タイムライン」の作成方法

① 浸水想定区域、想定最大浸水深の確認方法 2 区域内における対策:マイ・タイムライン作成 3 マイ・タイムラインはいつも最新の状態で

> 2022/04 長野市建設部建築指導課

### 浸水想定区域・浸水深の確認方法

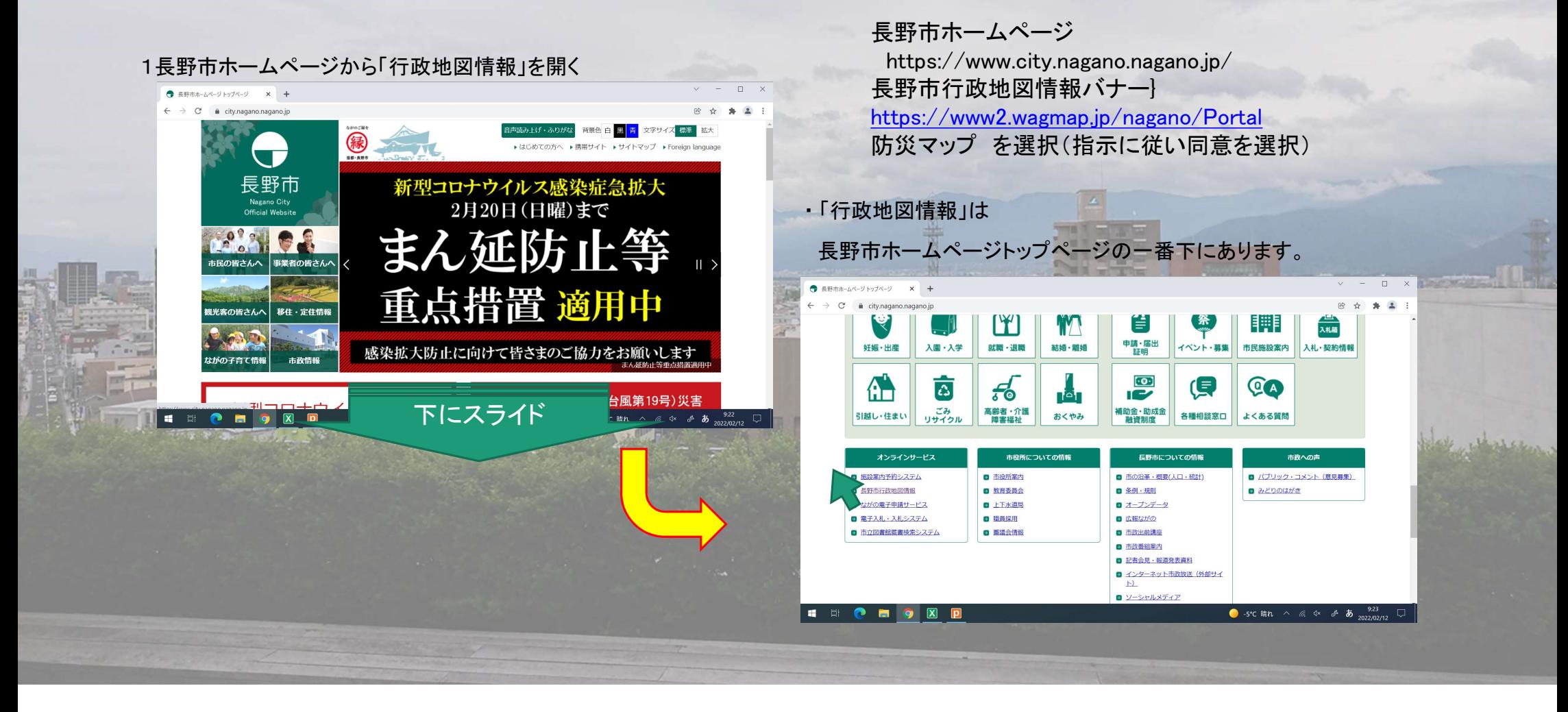

#### 2行政地図情報にて「防災」を選択

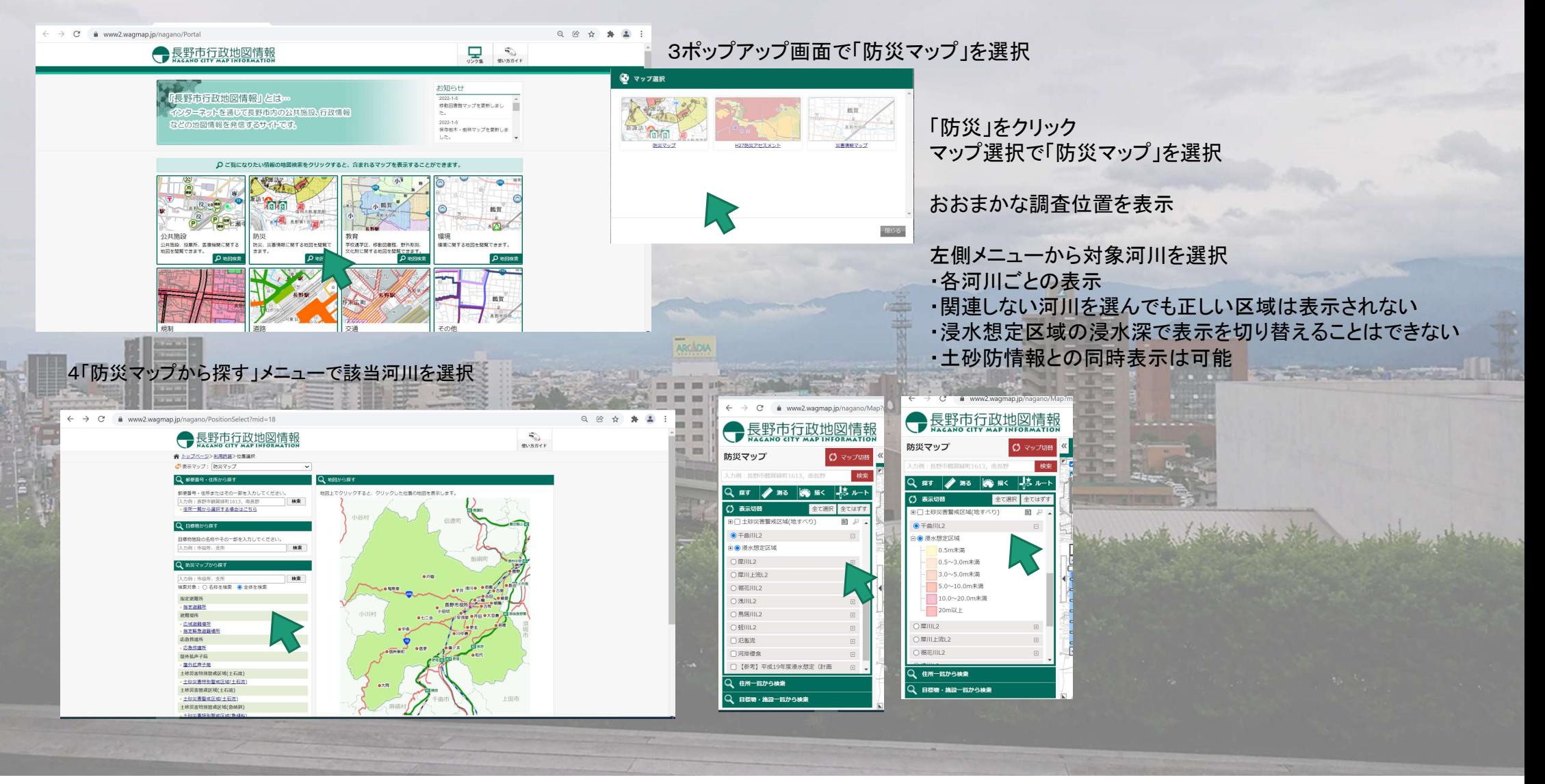

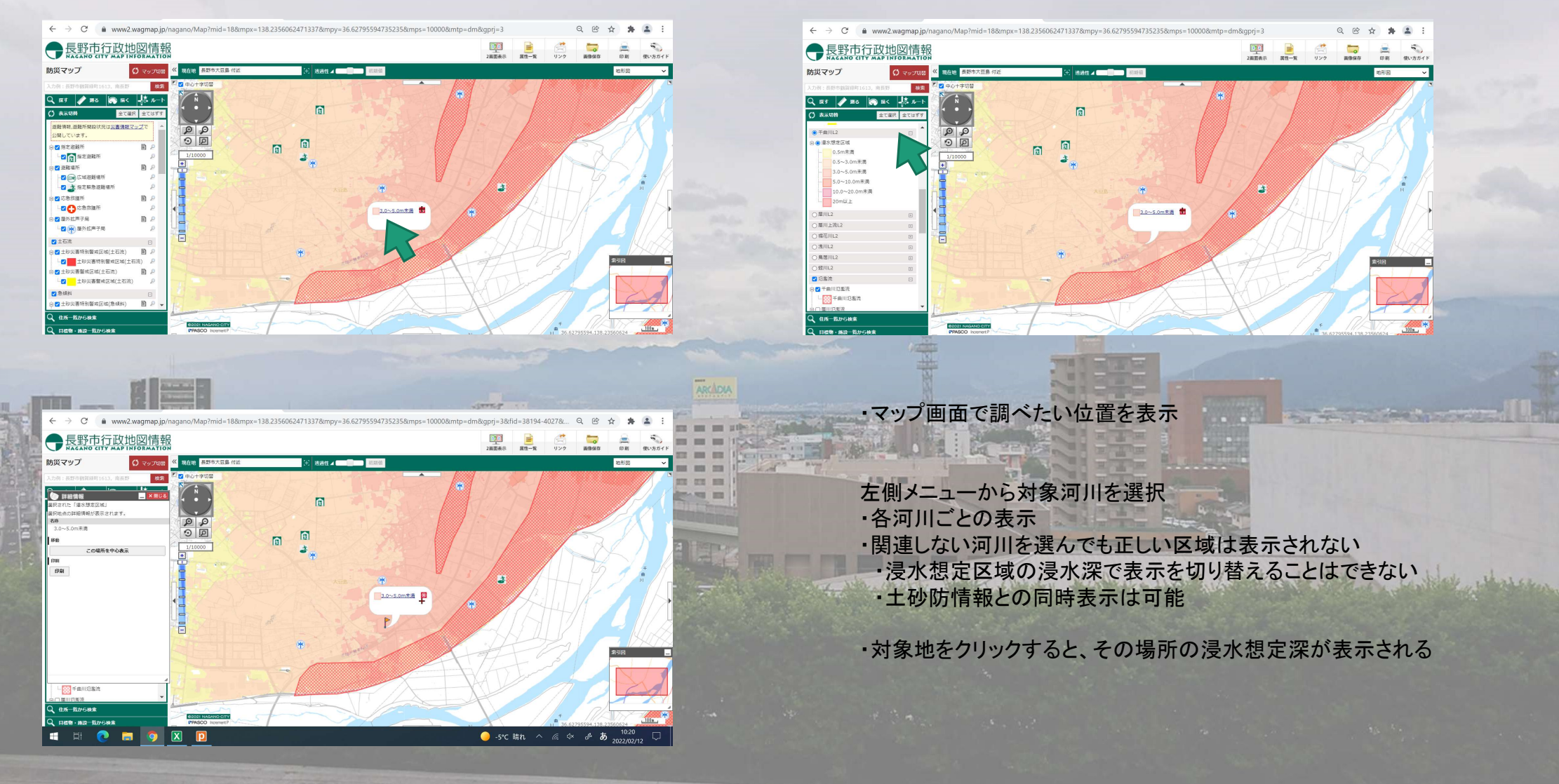

### 5「防災マップから探す」で調べたい位置の浸水想定深を確認する。

## マイ・タイムラインの作成

#### 6「マイ・タイムライン作成のためのチェックシート」に必要事項を書き込む。 ア「マイ・タイムライン作成シート」でマイ・タイムラインを作成する。

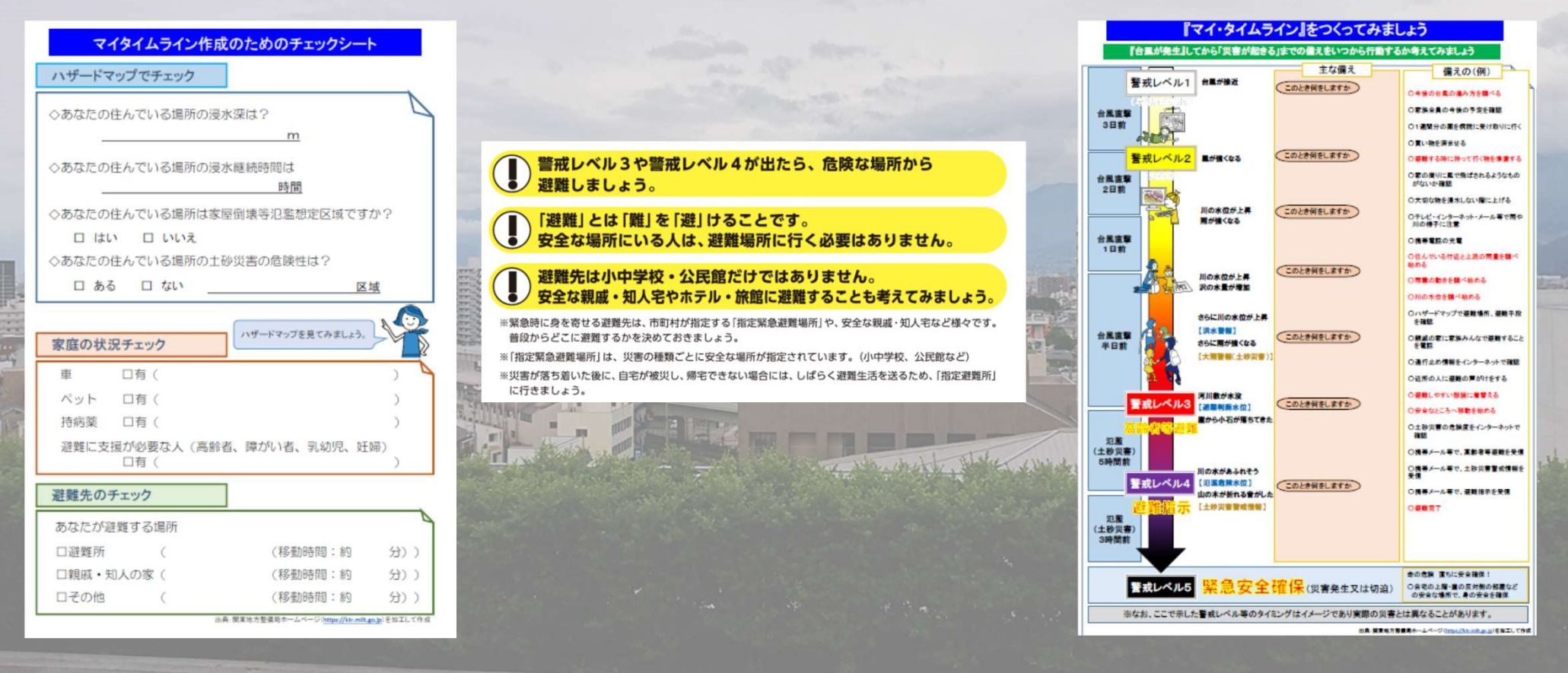

### マイ・タイムラインはいつも最新の状態で

8 世帯構成の変更または前回作成してから5年経過した場合、あらためて「マイ・タイムライン」作成を作成してください。

※実際に利用可能な計画を立てておくことが重要です。普段から目に付く場所に貼り、いつでも確認できるようにしましょう。

屋外の防災無線放送が聞きづらい場合、いち早く情報を得たい場合等に役立ちます。

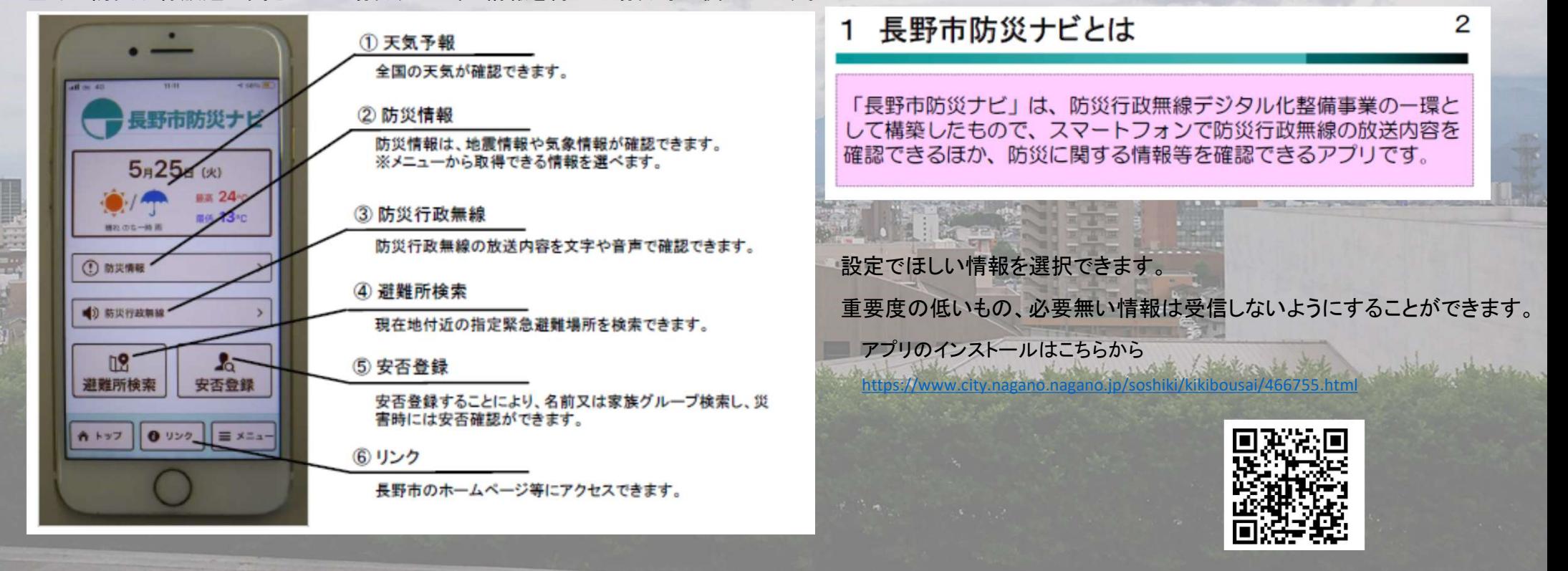